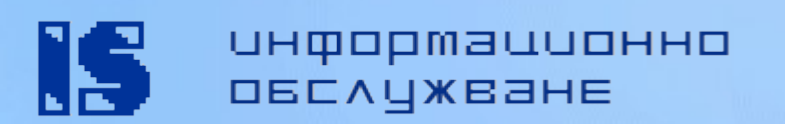

# **Linux върху безжични маршрутизатори**

#### **Александър Станев**

Ръководител "Oracle технологии " Финансови и данъчни системи Информационно обслужване АД

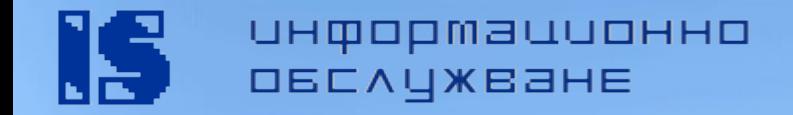

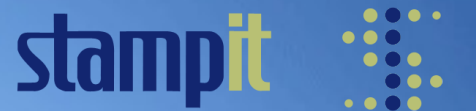

### **Какво е това?**

Все по-широко разпространени устройства, комбиниращи router, ethernet switch и wireless карта

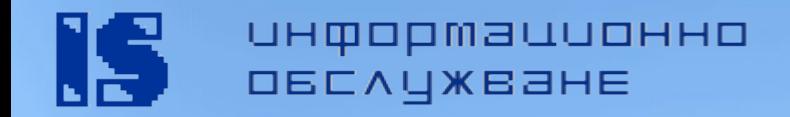

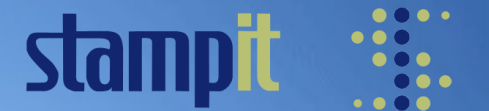

### **Какво има под капака?**

- **CPU** MIPS архитектура, най-често се използват процесори на Broadcom, работещи с тактова честота 125 MHz - 300 MHz
- **RAM** 16 MB 64MB
- **Flash memory** 4 MB 32MB
- **WIFI card** Broadcom chipset
- **4+1 switch** разделени в два VLAN-а по подразбиране
- **USB** порт
- **Сериен порт** (COM)
- **SD/MMC card интерфейс**

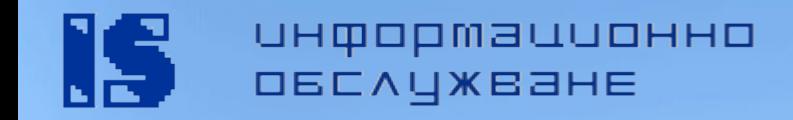

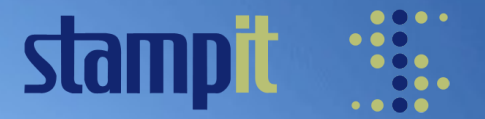

### **Възможности на стандартния firmware на Linksys**

- Стандартно, устройствата на Linksys (сега собственост на Cisco) идват с Linux ядро 2.4 базиран firmware, който е доста ограничен откъм възможности
- **Насочен към SOHO пазара, съдържа:** 
	- Уеб базиран интерфейс за управление
	- Wireless с WEP/WPA оторизация към базовата станция
	- **SPI firewall**
	- Ограничение на достъпа до Интернет на потребителите в локалната мрежа
	- Port forwarder
	- UPNP
	- други

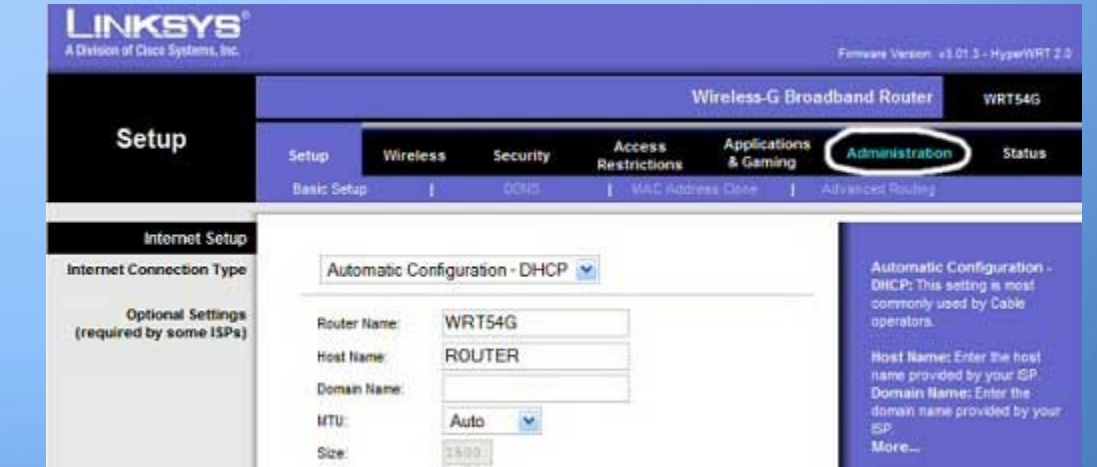

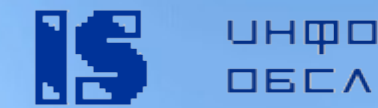

информационно **ОБСЛУЖВАНЕ** 

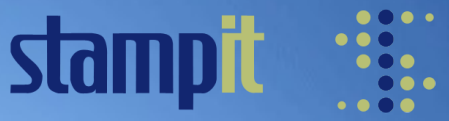

# **Linux дистрибуции за WRTs**

- Как избираме?
	- Възможности / необходимост
	- Активно разработвана и поддържана
	- Познания и опит с Linux
	- Свободно време
	- Здрави нерви ;)
- Масово базирани на 2.4 ядро
- Съществуват различни firmware-а (на практика дистрибуции), но само някои са под активна разработка:
	- **OpenWRT**
	- **DD-WRT**
	- **Tomato**
	- **HyperWRT Thibor**
	- **FreeWRT** [\(http://www.freewrt.org](http://www.freewrt.org/)) Appliance Development Kit (ADK)– ако искате да разработите специализирано (embedded) устройство
	- ...

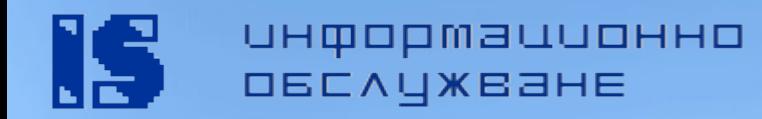

# **OpenWRT**

- Адрес: [http://www.openwrt.org](http://www.openwrt.org/)
- **-** Базовата Linux дистрибуция за безжични маршрутизатори
- Разработва се от начало, не е базирана на кода на Linksys
- Поддържа най-голям брой различни хардуерни устройства, в сравнение с останалите дистрибуции
- Потребителя трябва да има опит с Linux ОС, тъй като уеб базирания интерфейс не е достатъчно развит към момента
- Поддържа ipkg пакети, което дава възможност дистрибуцията да бъде много фино моделирана

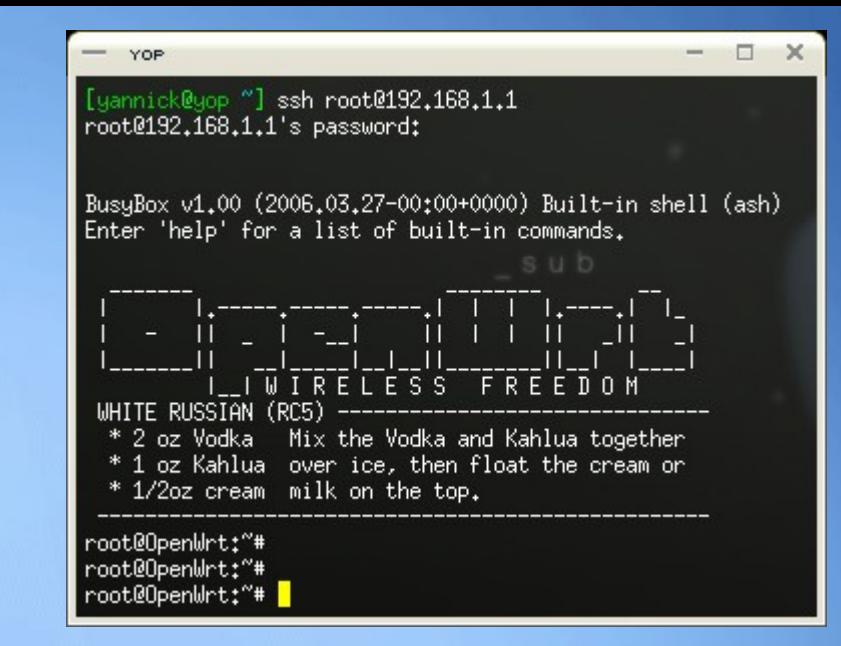

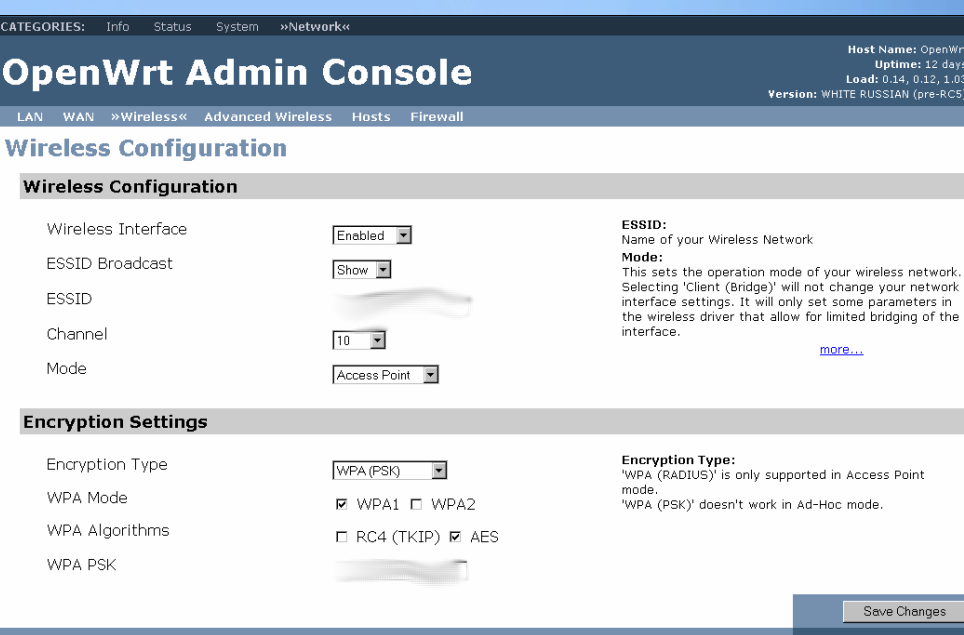

Clear Changes Review Changes

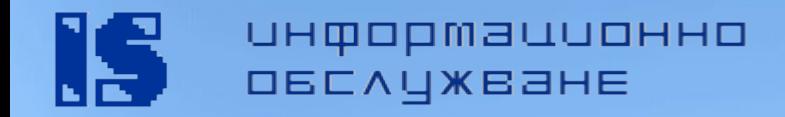

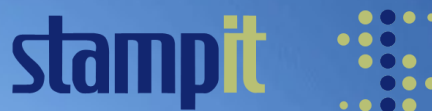

### **Tomato**

- Адрес: <http://www.polarcloud.com/tomato>
- Нова дистрибуция
- Лесен за използване уеб интерфейс, базиран на AJAX и DHTML
- Добри възможности за наблюдение и статистика
- Възможност за автоматично обновяване на системните пакети през интерфейса
- Подходяща за начинаещи потребители, без високи изисквания

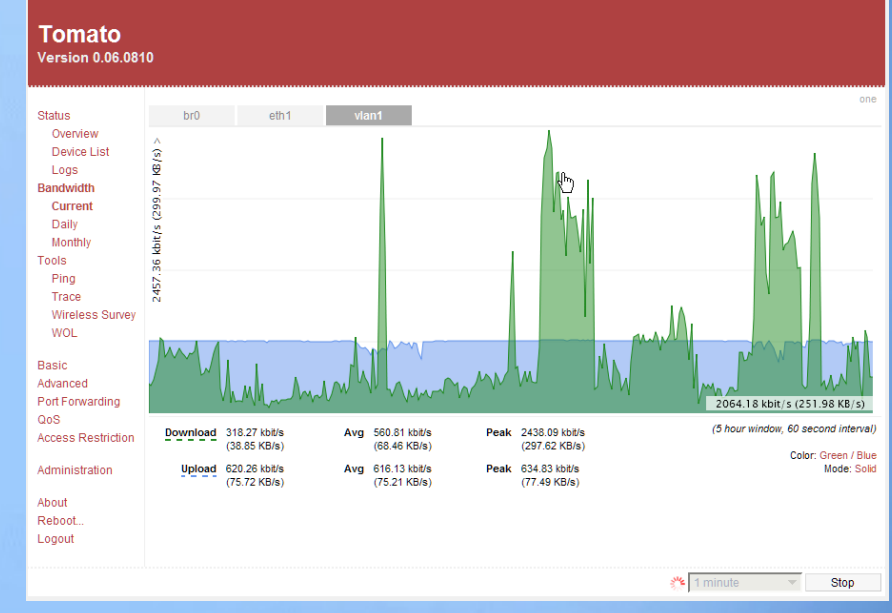

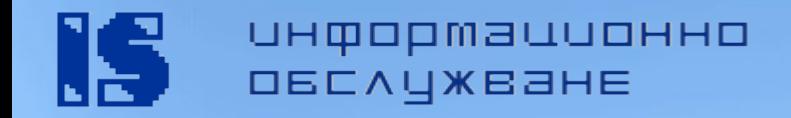

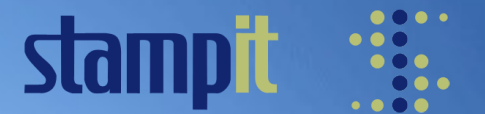

# **HyperWRT Thibor**

- Адрес: [http://www.thibor.co.uk](http://www.thibor.co.uk/)
- Широко разпространена преди известно време
- Базирана на кода на Linksys, като го поправя и допълва функционалността
- Дистрибуцията е събрала модификациите на няколко прекъснати проекта, като отделните модули са стабилизирани и напаснати
- Все пак, ако попаднете на такава, спокойно можете да я замените с ...

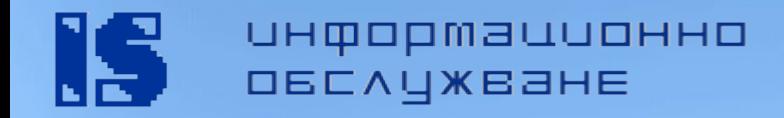

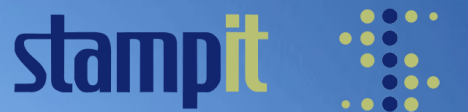

## **DD-WRT**

- Адрес: [http://www.dd-wrt.com](http://www.dd-wrt.com/)
- Базирана на firmware-а на Sevasoft, но с множество промени и подобрения
- Налични на няколко различни варианта на дистрибуцията в зависимост от необходимите функционални възможности
- Поддържа възможност за работа с ipkg пакети
- Работи и на новите "кутийки" на Linksys, версия 5 и 6

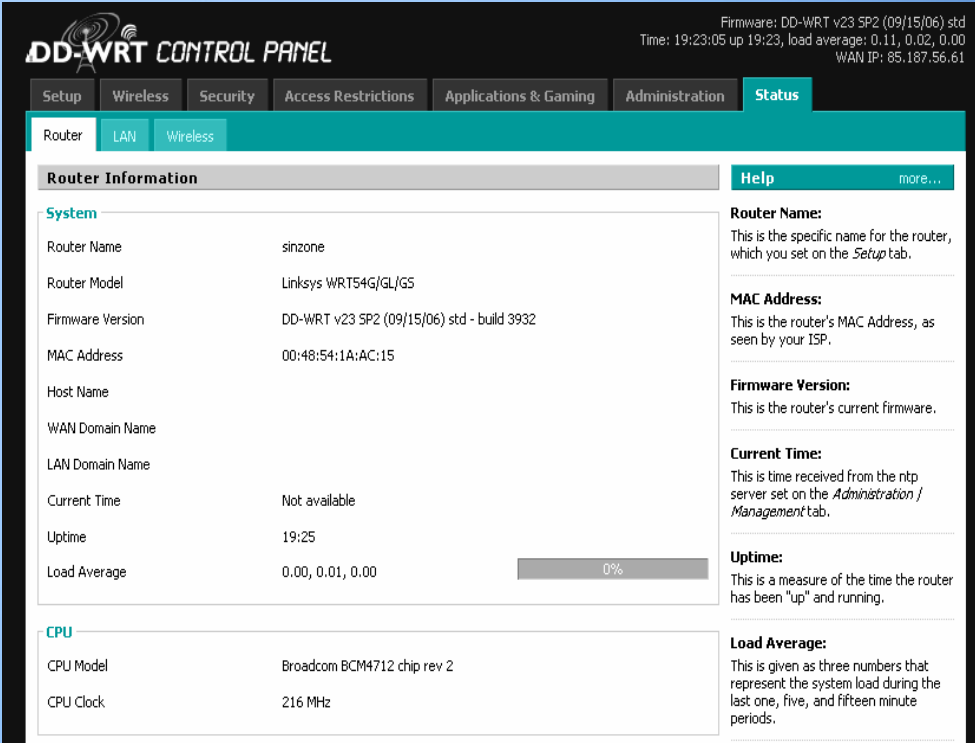

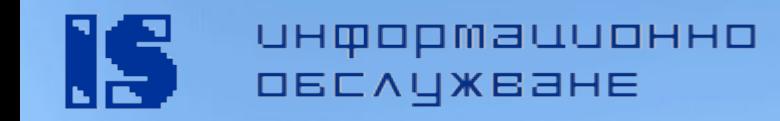

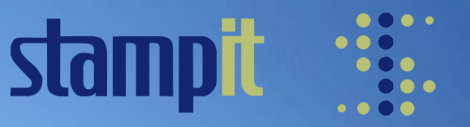

# **DD-WRT – възможности: Изцедете хардуера**

Чрез манипулиране на NVRAM регистрите от web интерфейса могат да се задават някои параметри на устройството:

- Активиране на всички 14 wireless канали
- Повишаване мощността на изходния сигнал стандартно е 28 mW, възможност до 251 mW
- **Overclocking на процесора**
- Конфигуриране режима на работа на антените
- **Ядрото е компилирано с поддръжка на Secure** Digital/MultiMedia Cards

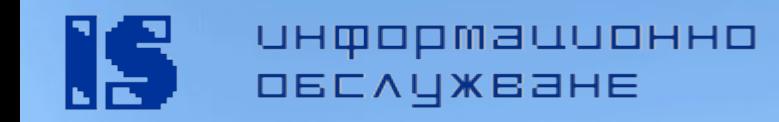

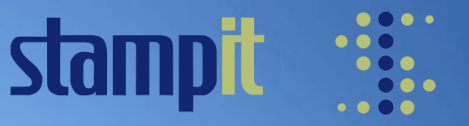

# **DD-WRT – възможности: Софтуер**

Вградените функции могат да се разширят и с пакети от OpenWRT, стига да има достатъчно място

- Възможност за преконфигуриране на VLANs, включително wireless client isolation
- **Разширена поддръжка за динамични DNS услуги**
- **Работа като безжичен клиент към друг access point**
- Детайлно дефиниране на QoS за мрежата, включително и поддръжка на WiFi MultiMedia QoS (WMM)
- Използване на външен syslog daemon
- Автоматично свързване (mount) по SMBFS към друга машина, от където могат да се зареждат допълнителни модули
- Поддръжка на WPA2, WPA в WDS; WPA/TKIP с AES алгоритъм за криптиране
- Вграден PPTP клиент и PPTP сървър
- Wireless Distribution System (WDS) създаване на взаимно свързани hotspots
- Централизирано управление на WDS чрез Chillspot и Sputnik агенти

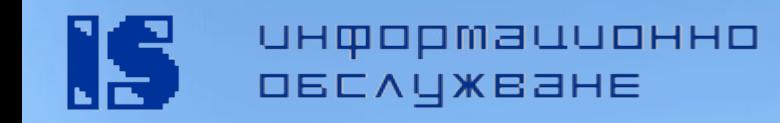

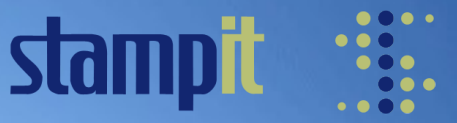

# **DD-WRT – възможности: Специални версии**

#### **Micro version**

Не включва PPTP клиент/сървър и SSH достъп – намалението на големината дава възможност да се използва на устройства с хардуерна версия 5 и 6

Няма web интерфейс

#### **Mini version**

Съдържа PPTP и SSH, но все още е с твърде малка функционалност – дава възможност да се инсталират множество допълнителни пакети

Няма web интерфейс

#### **Standard version**

Стандартната версия, съдържаща всички гореописани благинки

#### **VoIP version**

Съдържа SIPatH, даващ възможност да терминирате VoIP телефония

#### **VPN version**

Съдържа OpenVPN

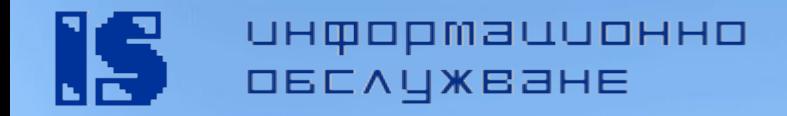

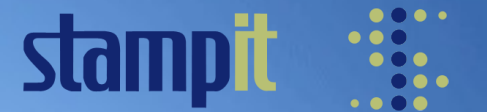

### **Как се инсталира?**

Можете да инсталирате новия firmware по няколко начина, като за начало най-лесния е за предпочитане – през web интерфейса на устройството

- Проверете дали вашия хардуер се поддържа от избраната дистрибуция
- Изберете необходимия ви вариант на firmware-а, ако има такива
- Запознайте се с детайлните инструкции за вашия модел устройство понякога има и допълнителни стъпки, които трябва да се предприемат
- Съхранете работещата мрежова конфигурация ще ви потрябва покъсно, когато настройвате новия firmware
- Инициализирайте настройките на устройството "Reset to factory defaults"
- **НЕ** инсталирайте новия firmware по wireless използвайте кабел!
- **НЕ** прекъсвайте обновяването, бъдете търпеливи!

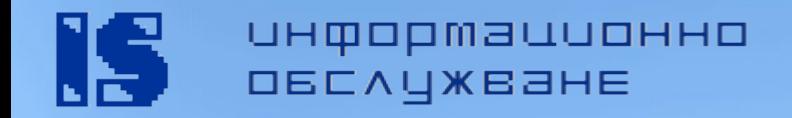

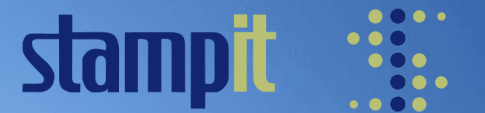

### **След инсталацията**

- Ако току-що сте сменили дистрибуцията, силно препоръчително е да инициализирате конфигурацията избирайки "Reset to factory defaults"
- Направете необходимите настройки "на ръка" така ще сте сигурни, че няма да са останали паразитни параметри, които владеят наистина мръсни номера
- Проверете дали базовата функционалност работи стабилно, преди да конфигурирате допълнителни услуги

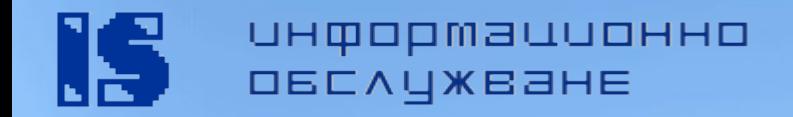

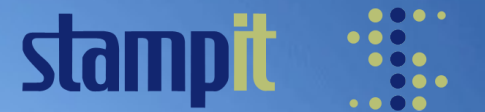

### **Не пали!**

- Ако устройството ви не работи след зареждането на новия firmware, не бързайте да го ускорявате (9.8 m/s<sup>2</sup>)
- Безмълвното състояние на router-а често по форумите се реферира като "bricked"
- Може да се наложи да направите лека хардуерна интервенция. Ако не си падате по такива неща, най-добре повикайте приятелжичкаджия
- Ако е била включена опцията Boot wait, имате 5 секунди след всеки рестарт, за да заредите работещ firmware по TFTP. Детайлни инструкции за това може да се намери на уики страницата на DD-WRT

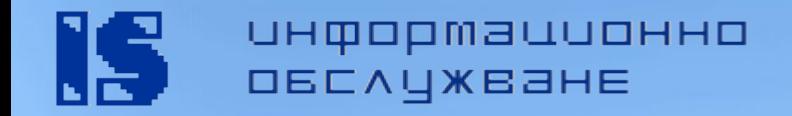

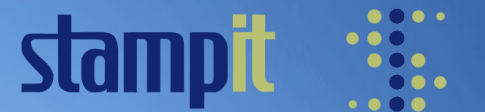

### **Трикове и съвети**

- Увеличаване на изходната мощност
	- Няма смисъл да я увеличавате на повече от 100 mW. Не забравяйте, че клиентите също трябва да могат да излъчват по-мощно, за да има смисъл, а и ако не използвате специални антени се получава изкривяване на сигнала
- Когато машината се задъхва
	- Ако активно използвате Интернет (например се закачате към peer-topeer мрежи) е добре да увеличите броя на максимално допустимите паралелни връзки, както и да изключите някои от правилата на SPI firewall-а
- **Разпечатайте си инструкциите за възстановяване на bricked** устройство преди обновяване на firmware-а, защото след това може да нямате Интернет :)

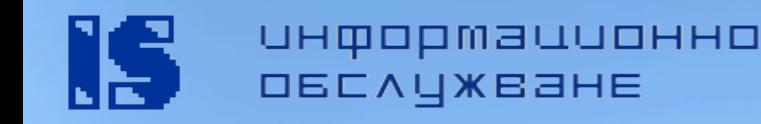

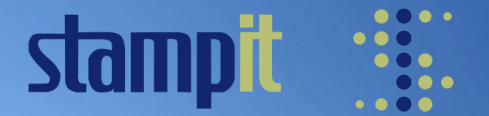

# **За напреднали: NVRAM променливите**

- Non-Volatile RAM променливите са области в паметта, чрез които детайлно се конфигурира устройството. Записват се на flash-а, тоест те се запазват след рестартиране
- Повечето дейности през уеб интерфейса манипулират точно тези променливи
- Всяка дистрибуция може да дефинира и използва променливи за своите нужди
- Възможно е да се управляват и ръчно през SSH: **nvram [show|commit|[get|set|unset] [variable[=value]]]]**

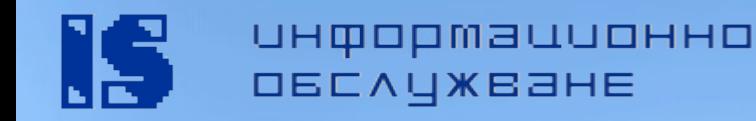

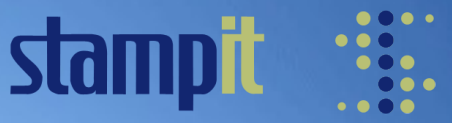

# **Хардуерни модификации: Антени**

За подобряване качеството на сигнала е много важно да разполагате с качествени антени. Можете да закупите по-добри, или да се изявите като домашен майстор и си направите сами

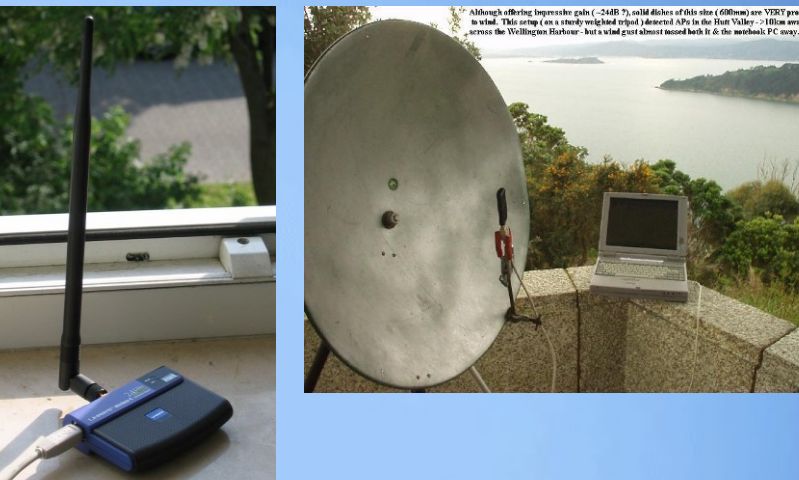

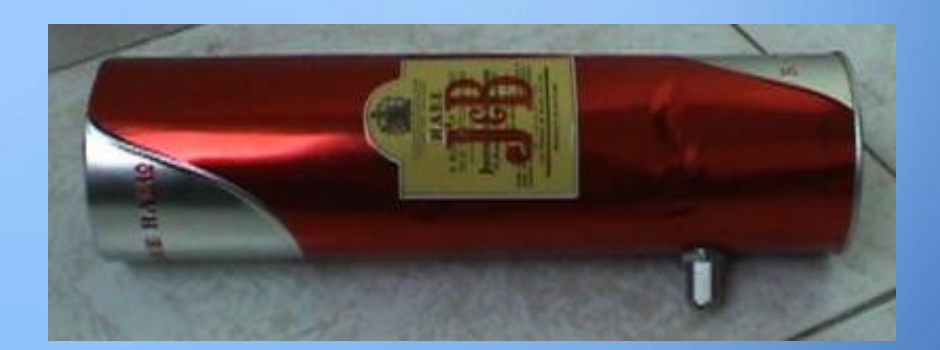

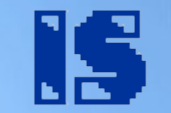

информационно **ОБСЛУЖВАНЕ** 

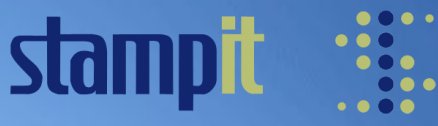

# **Хардуерни модификации: SecureDigital card**

Отеснялата стара SD карта от цифровия апарат може да се използва като допълнителна памет за router-а. За тази модификация ще ви трябва само малко сръчност при запояването

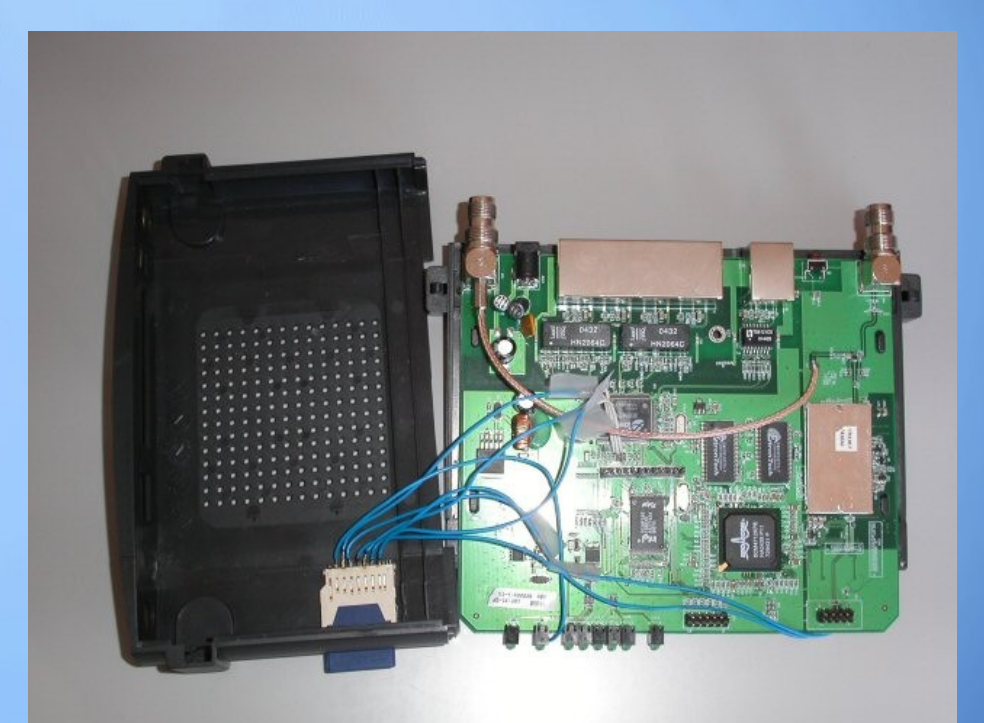

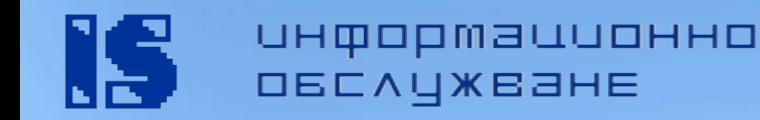

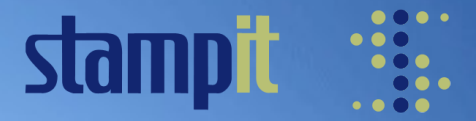

# **Хардуерни модификации: Сериен порт**

В зависимост от модела на устройството ви имате възможност да изведете и използвате един или два серийни (COM) порта. Чрез тях може да управлявате външно устройство

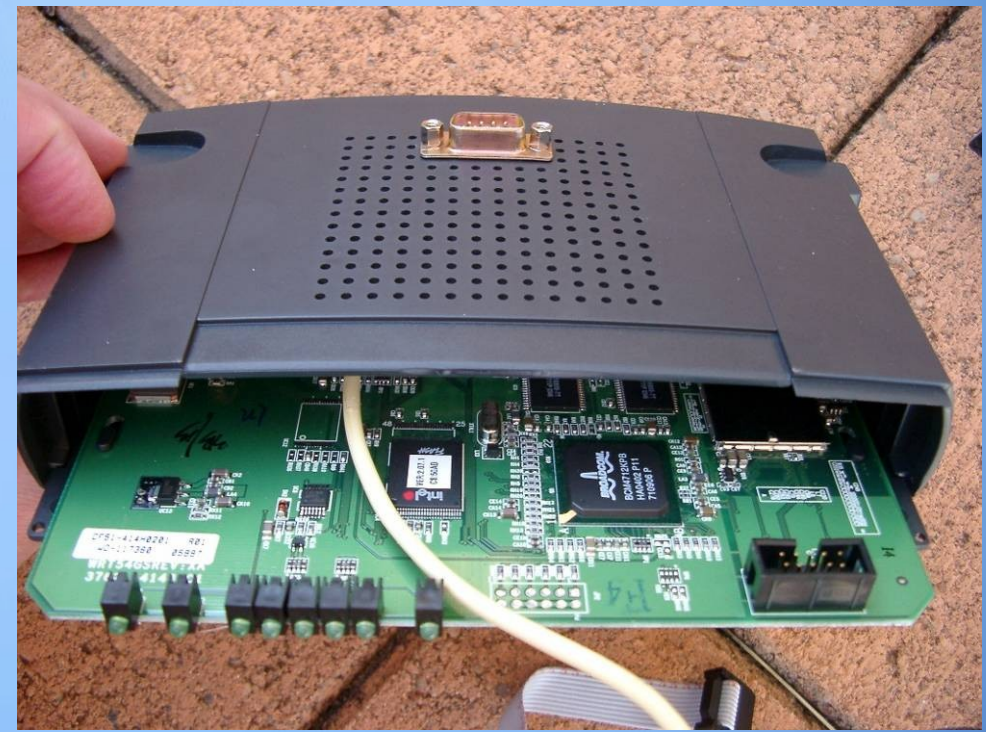

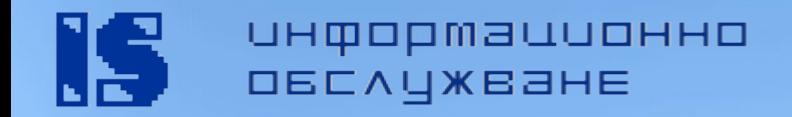

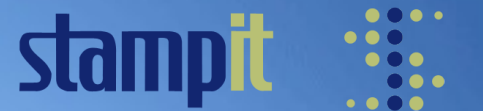

### **Още възможности**

- Закачете и използвайте устройства на USB порта web камери, принтери, памет ...
- Подслушване на безжичния трафик интеграция със Snort IDS, работещ на външна машина
- **Можете да използвате повече от един uplink provider,** като си поиграете с VLAN настройките. Разбира се, в домашни условия трудно ще направите истински load balancing, без да разполагате с автономна мрежа
- **Max Moser успя да подкара Metasploit средата върху** router-а

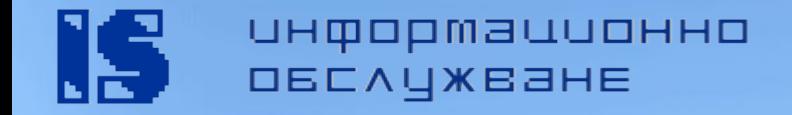

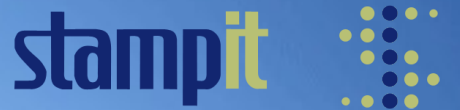

### **Край!**

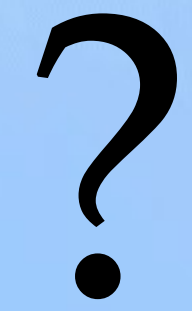

**Александър Станев [a.stanev@is-bg.net](mailto:a.stanev@is-bg.net) [http://www.is-bg.net](http://www.is-bg.net/) [http://www.stanev.org](http://www.stanev.org/)**

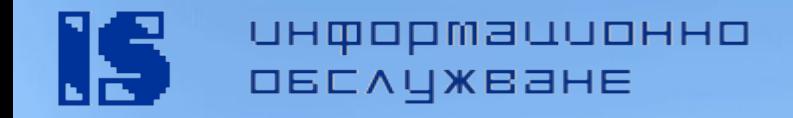

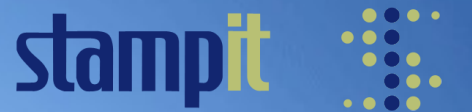

### **TPLB.**

### This page intentionally left blank.